## **Job Tracker Professional**

**Automated Emails** 

To set up automated emails, you must first make sure that there is an email template set up that can be used in relation to when a specific status is selected.

JOBTRACKER

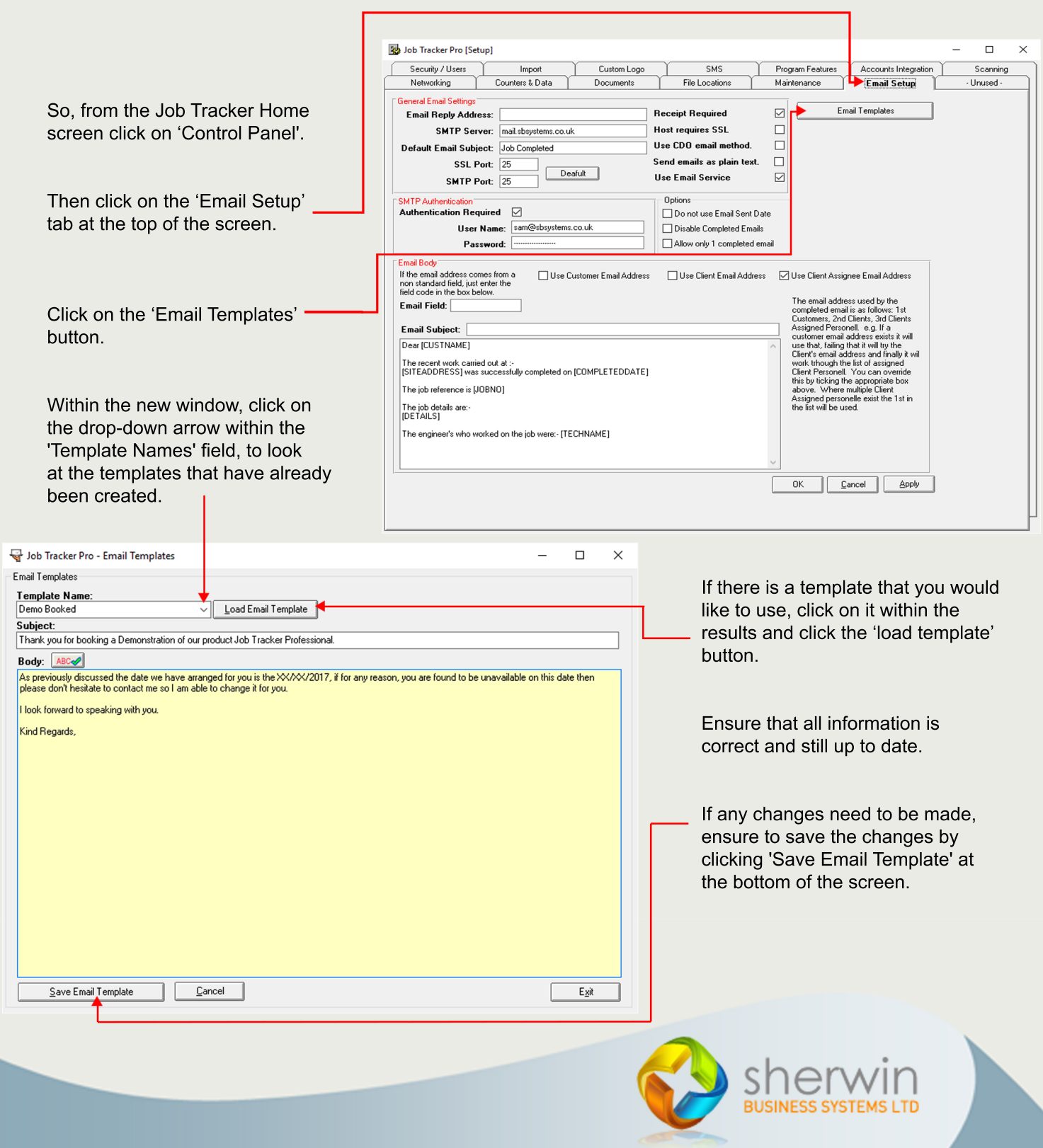

Copyright (c) Sherwin Business Systems Ltd, 2017 - All rights reserved.

www.job-tracker.co.uk

## **Job Tracker Professional**

If there is not an email template you would like to use you will need to create one -Please look at Technical Tuesday Creating Email Templates.

JOBTRACKER

Click on the 'Program features' tab at the top of the screen and proceed to click on Business rules.

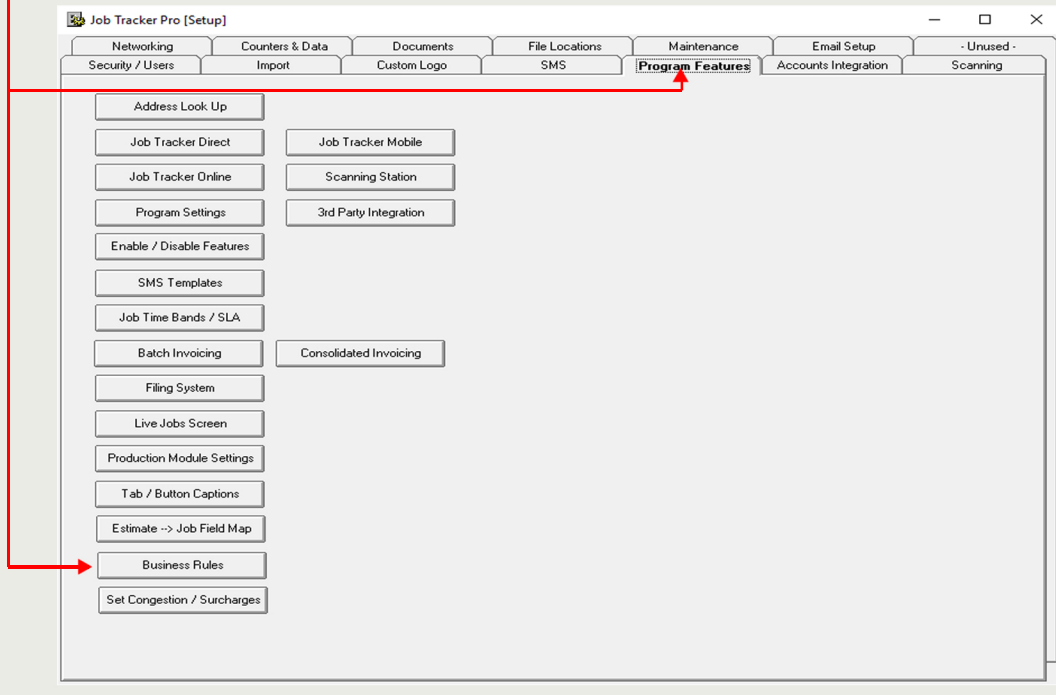

Within the tab, you will need to look under the 'Job rules' section.

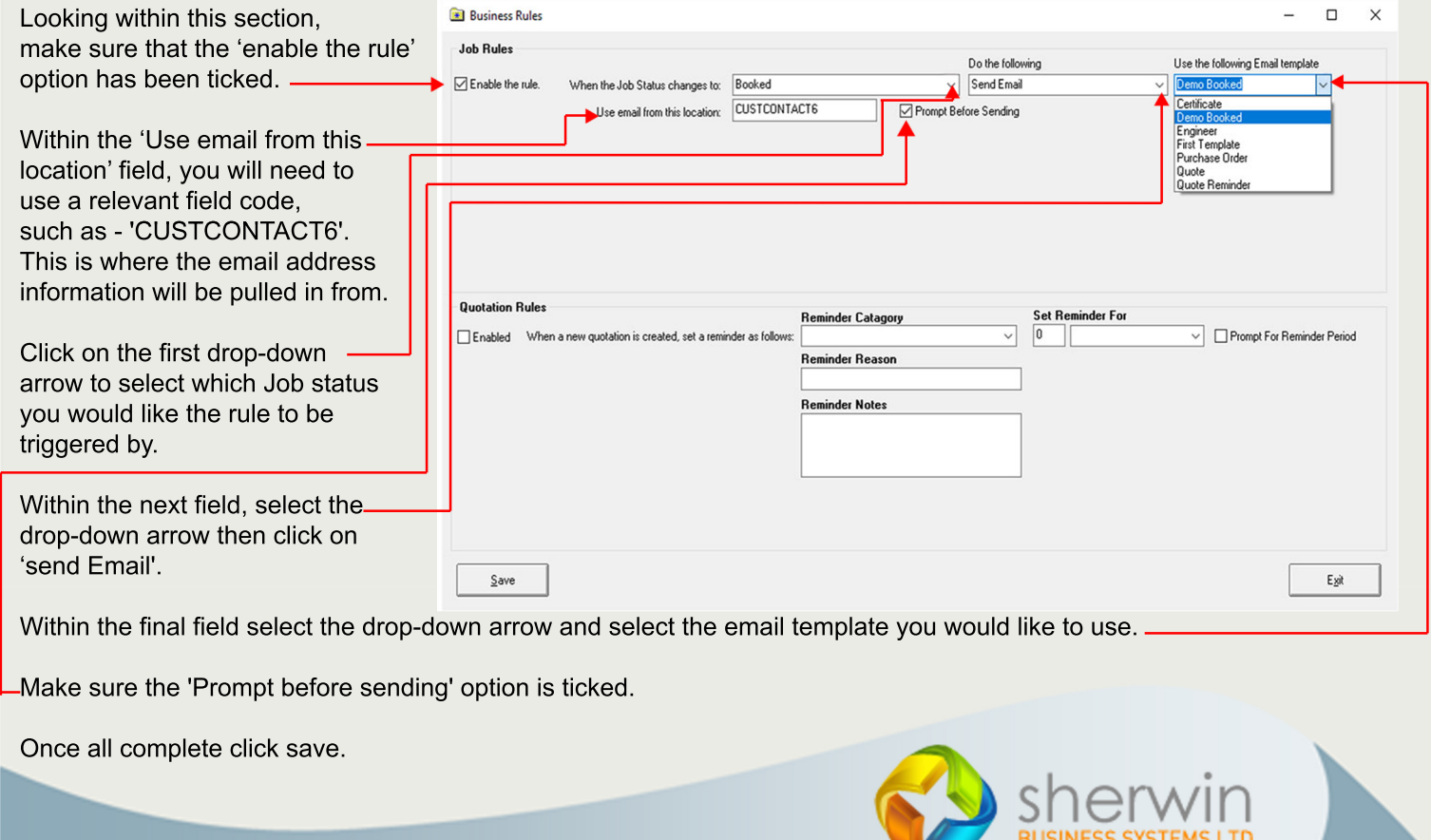

Copyright (c) Sherwin Business Systems Ltd, 2017 - All rights reserved.

## www.job-tracker.co.uk